## UŻYWANIE APLIKACJI **DUO** DO VIDEOROZMOWY

## 1. Sprawdź czy masz zainstalowaną aplikacje do video-rozmów **Google DUO**

2. Jeśli nie to pobierz aplikację ze **SKLEPU PLAY** i zainstaluj ją

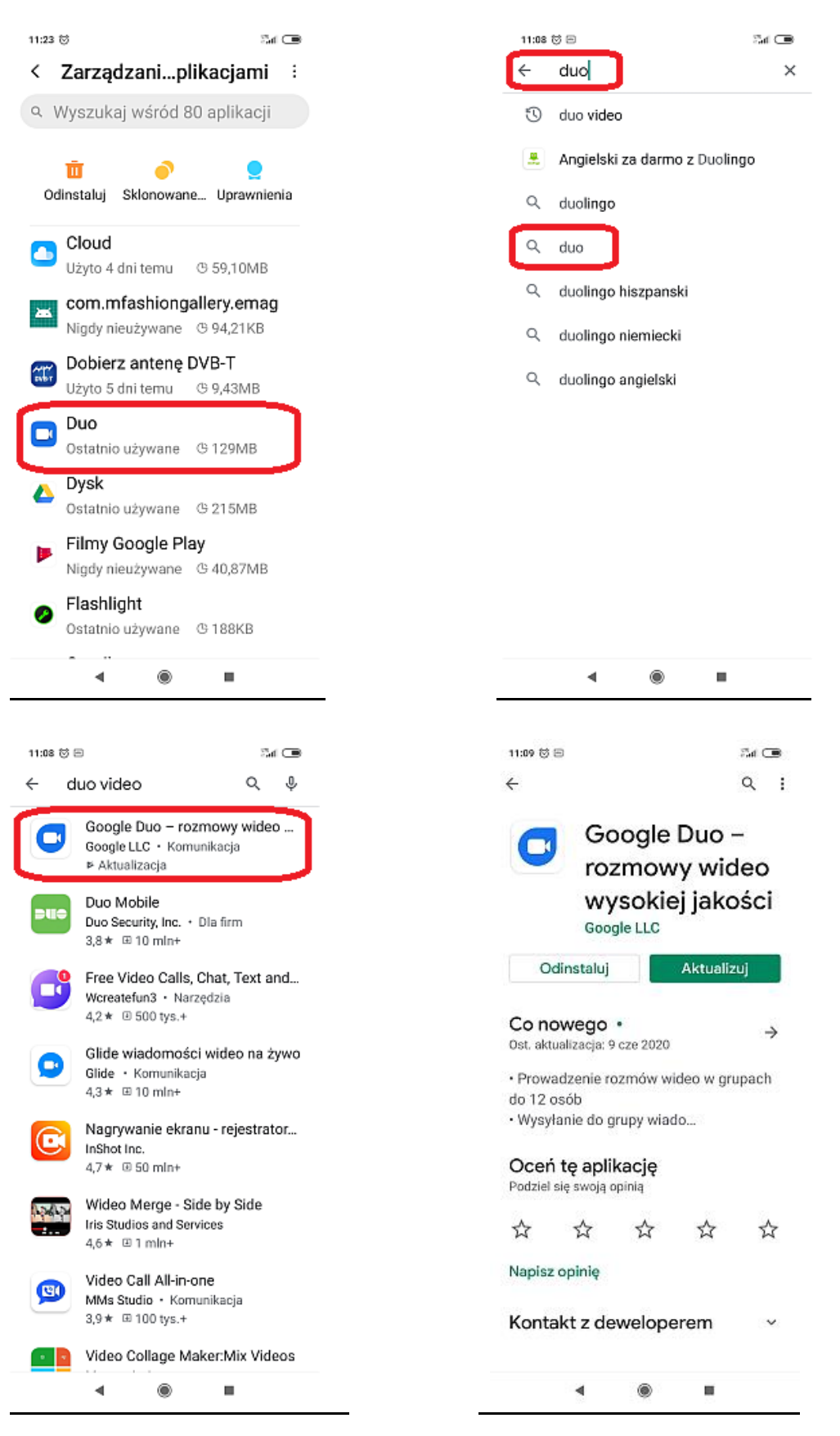

- 3. Wybierz ikonę reprezentującą aplikację do video-rozmów DUO
- 4. Wybrać opcję wyszukaj kontakt lub wybierz numer

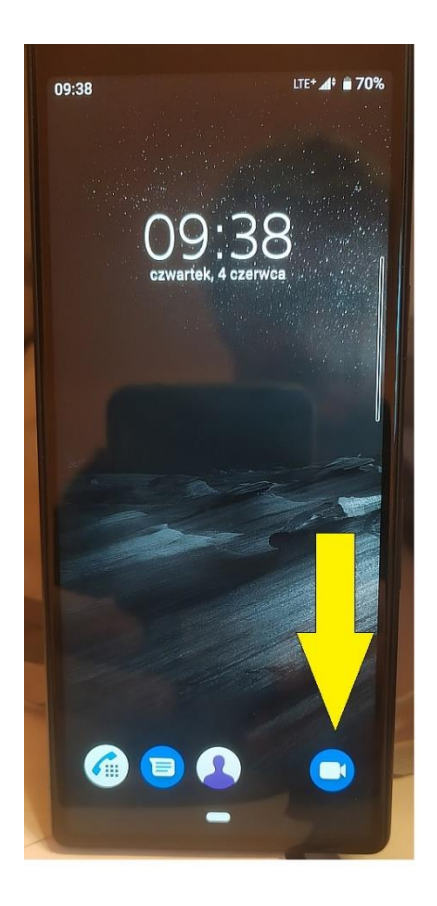

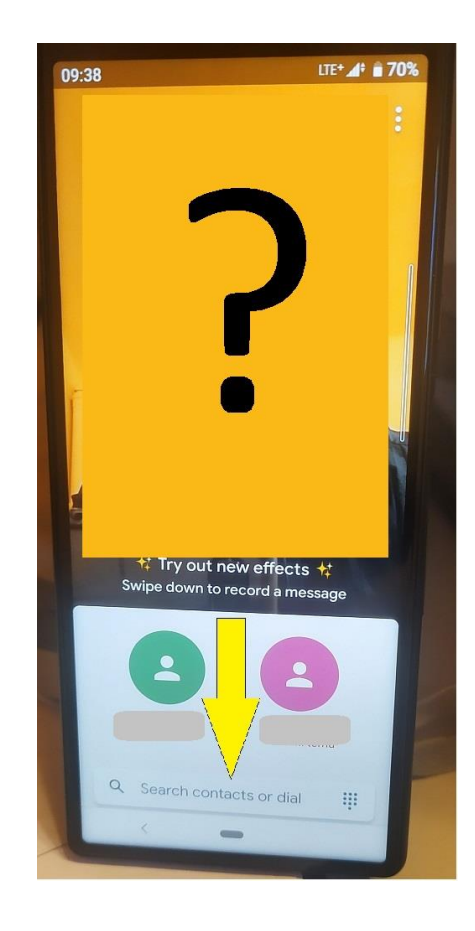

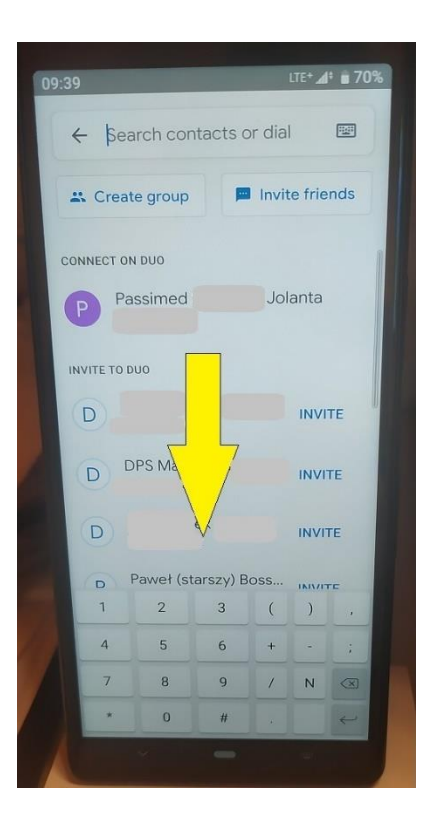

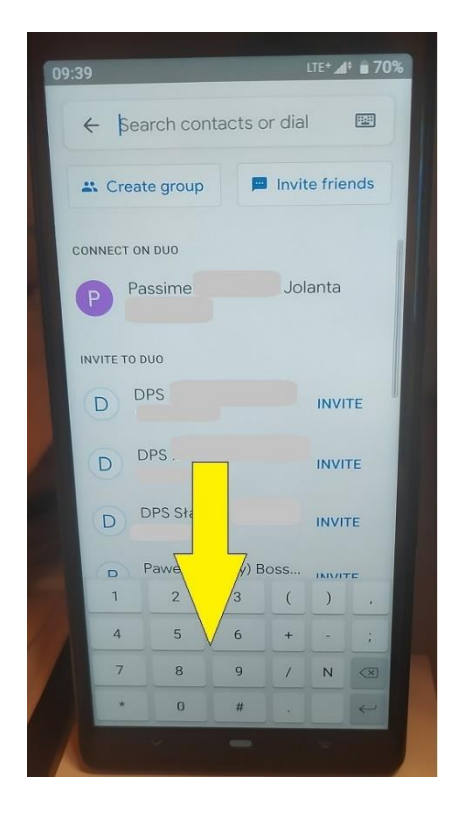

- 5. wybrać "wybór opcji rozmowy"
- 6. jako opcje rozmowy wybrać tryb "VIDEO ROZMOWA"

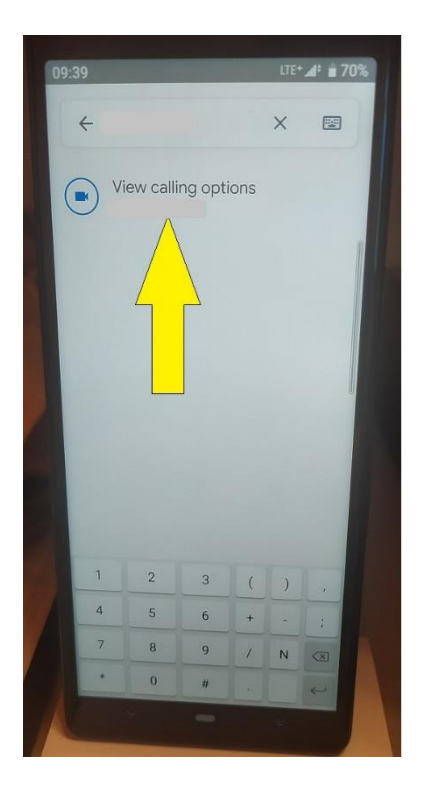

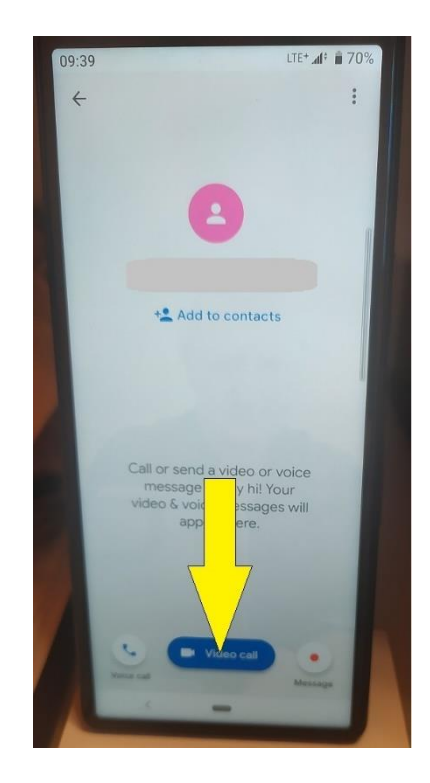

7. Prowadź rozmowę – po zakończeniu naciśnij czerwoną słuchawkę

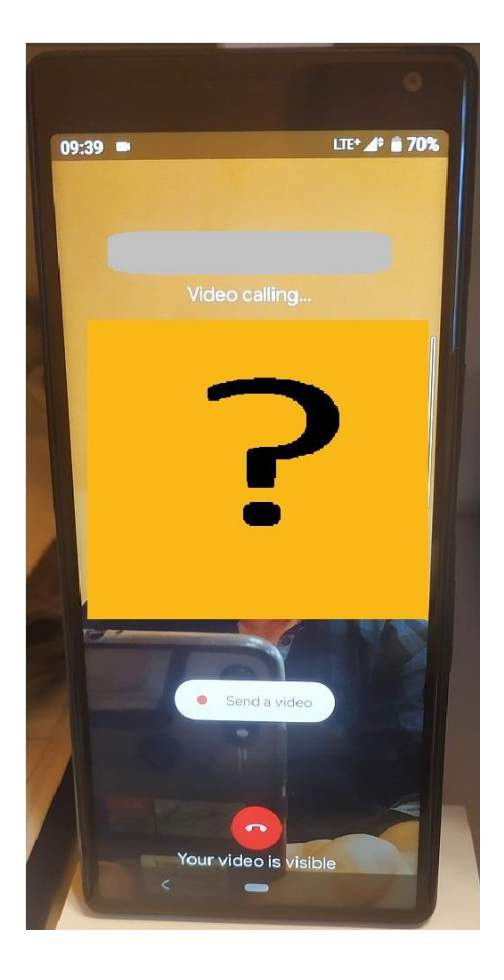